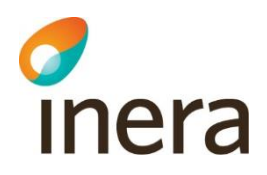

# **Release notes**

Webcert 6.7

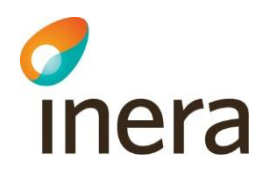

### **Innehåll**

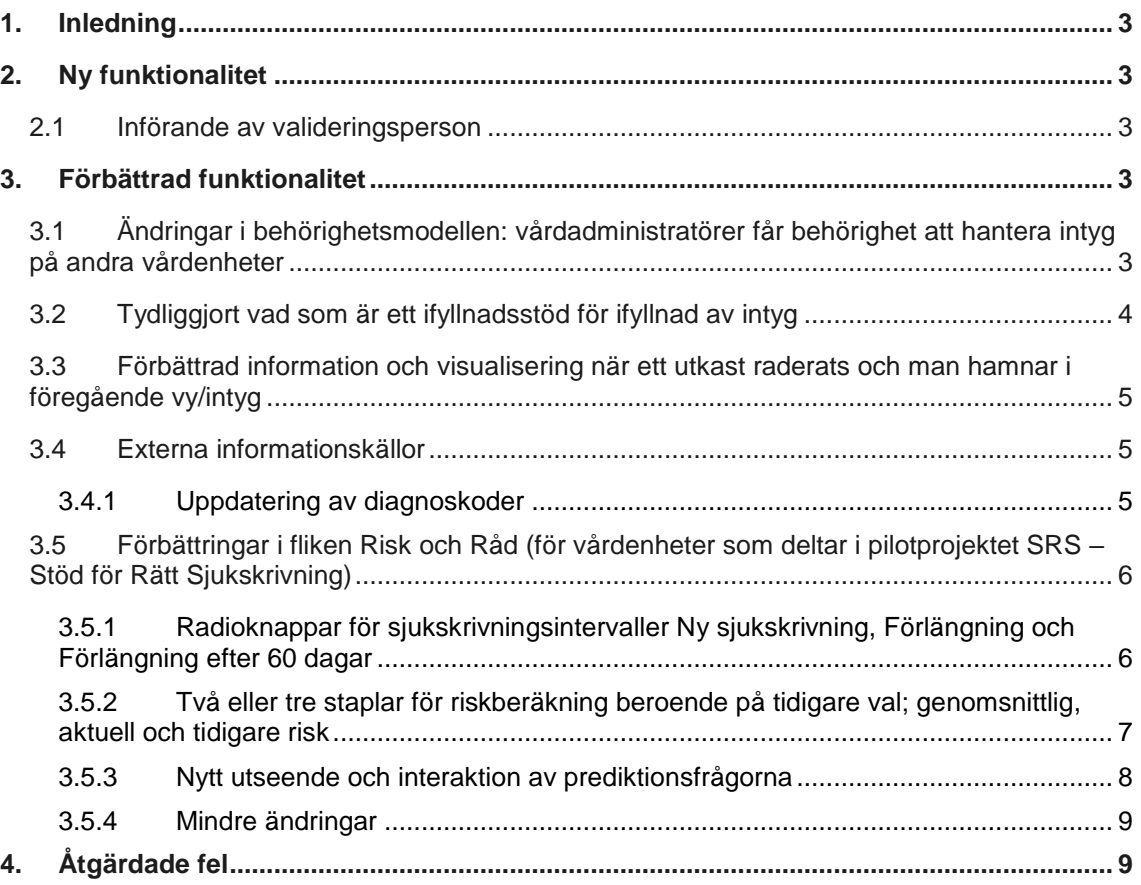

# **Revisionshistorik**

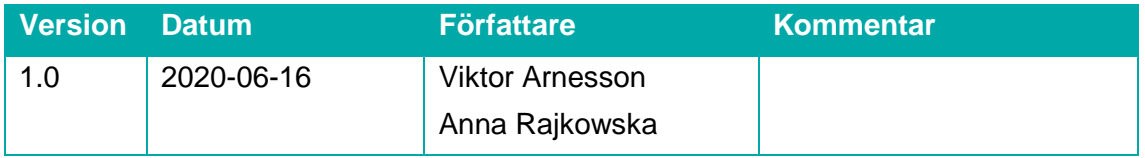

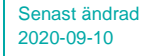

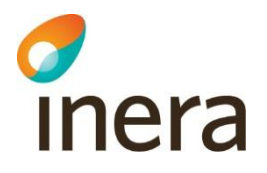

# <span id="page-2-0"></span>1. Inledning

Detta dokument sammanfattar de ändringar som har gjorts i Webcert mellan version 6.6 och 6.7.

Här presenteras de ändringar som påverkar användaren i form av funktions- och gränssnittsändringar, samt information om eventuella kvarstående och rättade fel.

Webcert kan användas både som fristående applikation och som integrerad i ett journalsystem. Med fristående menas Webcert för de som loggar in via [https://webcert.intygstjanster.se/.](https://webcert.intygstjanster.se/) Med integrerad menas att användaren loggar in via sitt journalsystem. Ytterligare en lösning finns, så kallad uthopp, där endast Webcerts ärendekommunikation (fråga/svar) används.

En del ny eller förbättrad funktionalitet gäller enbart för fristående användare respektive integrerade användare av Webcert. Detta anges i texten som "gäller fristående Webcert" respektive "gäller Webcert integrerad". För användare med uthoppslösningen är endast förändringar i avsnittet Ärendekommunikation relevant.

# <span id="page-2-1"></span>2. Ny funktionalitet

### <span id="page-2-2"></span>2.1 Införande av valideringsperson

Möjligheten att använda valideringspersoner kommer nu att finnas för att validera funktionalitet i webcert, där dessa kommer identifieras som just valideringsperson genom hela flödet. Intyg utfärdade på valideringspersoner kommer vara tillgängliga i samtliga vyer men kommer inte kunna skickas till intygsmottagare. Därmed kommer inte heller ärendekommunikation kunna valideras genom denna funktionalitet. Vidare kommer intyg utfärdade på valideringspersoner inte PDL-loggas och de kommer inte visas i Mina intyg, Intygsstatistik eller Rehabstöd.

# <span id="page-2-3"></span>3. Förbättrad funktionalitet

### <span id="page-2-4"></span>3.1 Ändringar i behörighetsmodellen: vårdadministratörer får behörighet att hantera intyg på andra vårdenheter

Vårdadministratörer har nu behörighet att ta del av intyg som finns hos andra vårdenheter inom samma vårdgivare eller mellan vårdgivare genom sammanhållen journalföring. Under 2018/2019 utreddes en ny behörighetsmodell där projektet begränsade åtkomsten för rollen vårdadministratör så att de inte längre kan läsa journalhandlingar på andra vårdenheter. Detta ledde till att många verksamheter fick begränsad behörighet efter att den ändrade behörighetsmodellen kom ut i produktion i december 2019 (2019.4-releasen). I och med detta gjordes det en juridisk utredning där man kom fram till att rollen "vårdadministratör" får behörighet att hantera intyg mellan vårdenheter inom samma Vårdgivare eller mellan

Inera AB Box 177 03 Tjärhovsgatan 21B 118 93 Stockholm

Tel 08 452 71 60 info@inera.se www.inera.se

**Organisationsnummer** 556559-4230

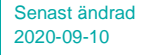

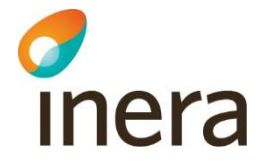

Vårdgivare, om sammanhållen journalföring är påslagen (sjf = "true") i deras egna journalsystem.

Sammanhållen journalföring, sjf = true: "Parametern sjf anger om sammanhållen journalföring gäller eller inte, och möjliggör att visa ett intyg som utfärdats inom en annan vårdgivare än den som användaren är inloggad på. Journalsystemet ansvarar för att se till att Patientdatalagens regelverk för sammanhållen journalföring är uppfyllt och att eventuella spärrar hanteras, när ett intyg från en annan vårdgivare ska visas." Saknas sjf och användaren försöker få åtkomst till ett intyg hos en annan vårdgivare än den vårdgivare som enheten tillhör som användaren är inloggad på, kommer användaren nekas åtkomst till intyget.

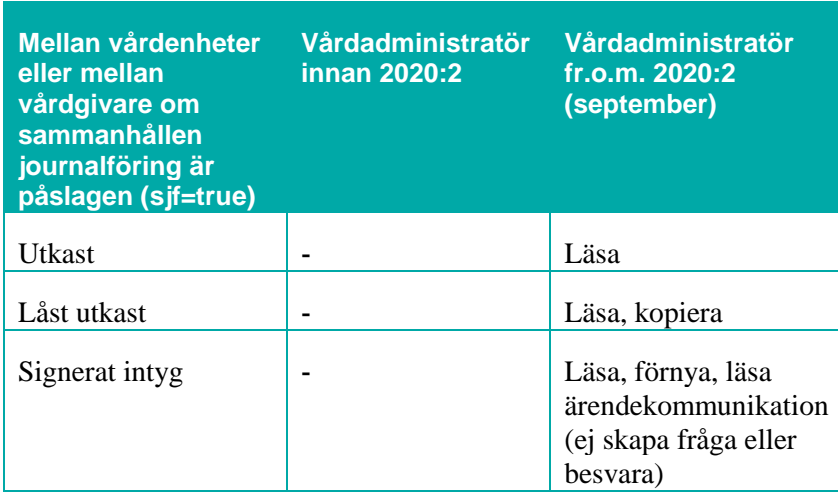

# <span id="page-3-0"></span>3.2 Tydliggjort vad som är ett ifyllnadsstöd för ifyllnad av intyg

Tidigare har designen av ifyllnadsstödet inte skiljt sig från själva intyget. Detta har medfört viss otydlighet för vad som faktiskt är en del av intyget och måste hanteras. Detta beträffar ifyllnadsstödet där läkaren kan ange antal timmar patienten ska jobba vid fältet bedömning. En glödlampa-ikon är därför implementerad för att utmärka vad som faktiskt är ett hjälpmedel för ifyllnad av intyget.

Release notes Webcert 6.7 Författare: Intygstjänster

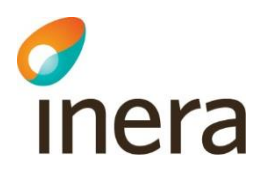

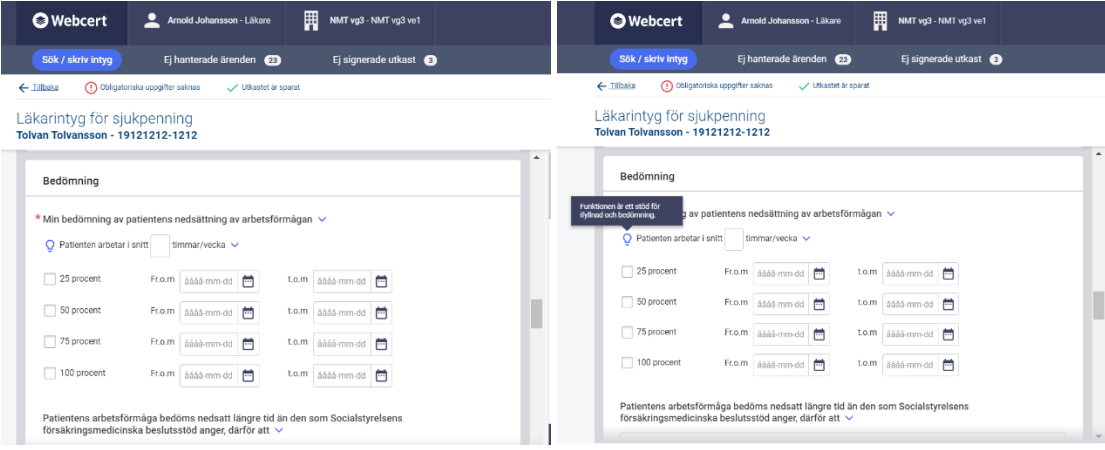

# <span id="page-4-0"></span>3.3 Förbättrad information och visualisering när ett utkast raderats och man hamnar i föregående vy/intyg

Tidigare om man kopierat ett låst utkast och sedan raderat det nya utkastet hamnade integrerade användare på det föregående utkastet. Fristående användare hamnade antingen på föregående intyg eller föregående vy. Användaren har tidigare inte fått feedback på att utkastet framgångsrikt har tagits bort. Det som införts är att vid klick på Radera-knappen i rutan "Ta bort utkast", stängs nu rutan när intyget framgångsrik har tagits bort, och ersätts med en ny informationsruta när den föregående vyn har laddats in.

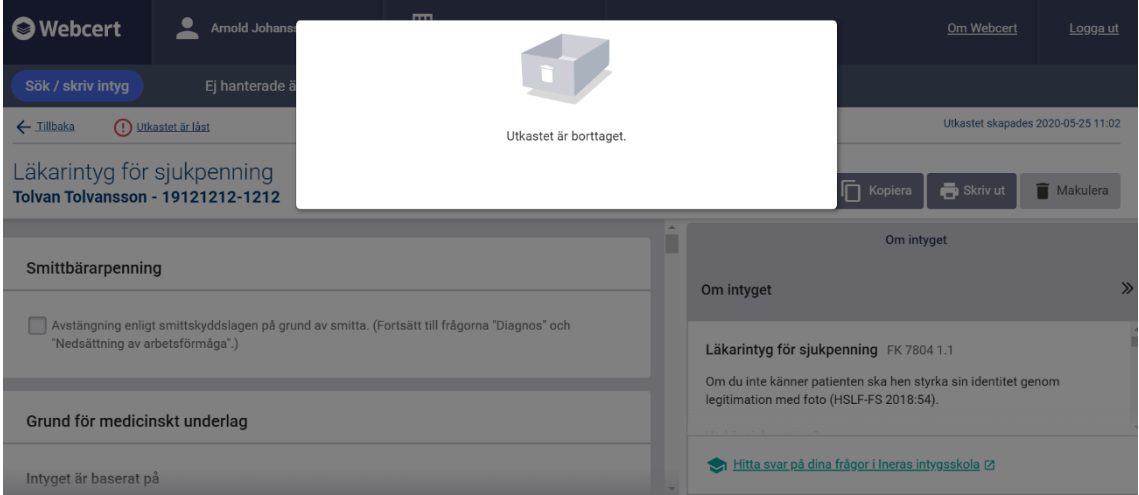

# <span id="page-4-1"></span>3.4 Externa informationskällor

#### <span id="page-4-2"></span>**3.4.1 Uppdatering av diagnoskoder**

Socialstyrelsen har uppdaterat diagnoskoderna i ICD-10-SE varpå Webcert nu har uppdaterats med dessa.

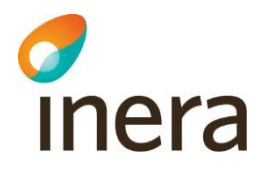

### <span id="page-5-0"></span>3.5 Förbättringar i fliken Risk och Råd (för vårdenheter som deltar i pilotprojektet SRS – Stöd för Rätt Sjukskrivning)

I tidigare versioner av SRS har läkaren endast kunnat beräkna patientens risk vid utfärdande av ett *nytt sjukintyg*. Läkare såväl som rehabkoordinatorer upplevde ett behov av att kunna beräkna patientens risk vid förlängning av sjukskrivning också – dels för att kunna få en ny risk som speglade patientens sjukdomsförlopp, men också för att beräkna risken om det inte gjordes vid den nya sjukskrivningen.

I den nya versionen av SRS kan läkaren beräkna patientens risk både vid ny sjukskrivning och förlängning. Detta medför en del följdändringar för att göra stödet användbart.

#### <span id="page-5-1"></span>**3.5.1 Radioknappar för sjukskrivningsintervaller Ny sjukskrivning, Förlängning och Förlängning efter 60 dagar**

SRS behöver veta vart i sjukfallet patienten befinner sig, eftersom det påverkar riskberäkningen och de råd och åtgärder som läkaren får tilldelat. SRS har därför tre nya radioknappar överst i fliken som användaren behöver kontrollera, eller ändra, för att informationen i SRS ska anpassas till den givna situationen. De tre radioknapparna består av valen "Ny sjukskrivning", "Förlängning" och "Förlängning över 60 dagar".

- Om användaren gör ett nytt intyg kommer "Ny sjukskrivning" att vara förvald i SRS.
- Om användaren förnyar ett intyg kommer "Förlängning" att vara förvald i SRS.
- Om patienten kommer från en annan vårdenhet och läkaren ska förlänga sjukskrivningen, eller om sjukskrivningen har pågått i mer än 60 dagar, behöver läkaren välja rätt radioknappsalternativ manuellt.

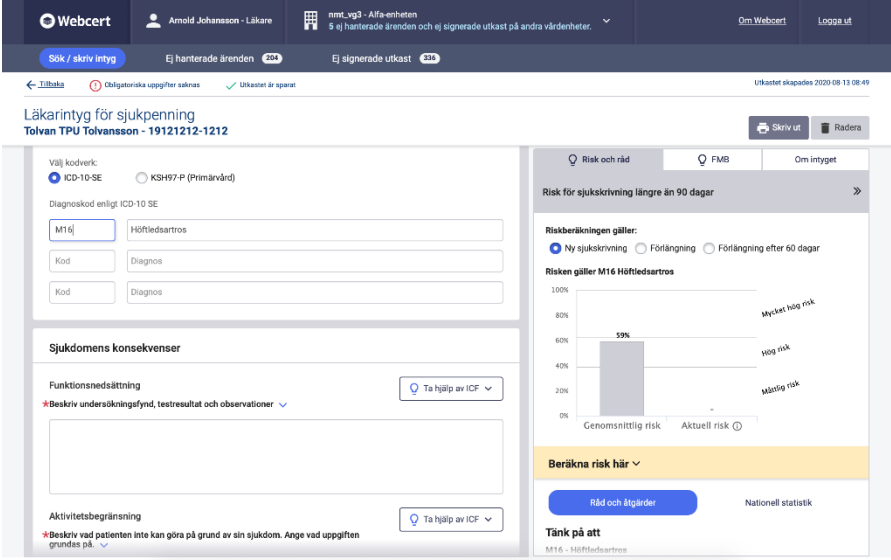

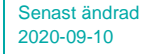

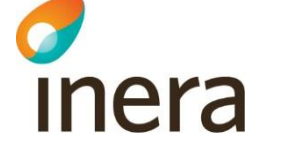

#### <span id="page-6-0"></span>**3.5.2 Två eller tre staplar för riskberäkning beroende på tidigare val; genomsnittlig, aktuell och tidigare risk**

Tidigare har SRS enbart haft två riskstaplar; en för genomsnittlig risk och en för patientens risk. Nu när risken kan beräknas även vid förlängning kan användarna se tre staplar i vissa fall; genomsnittlig risk, tidigare risk och aktuell risk.

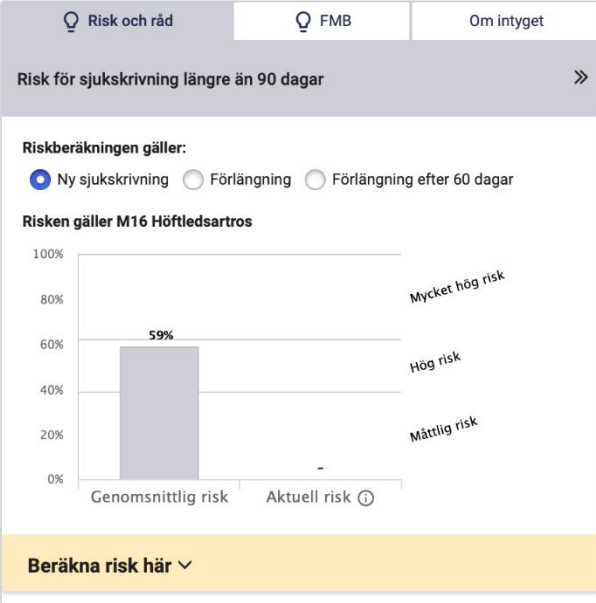

Vid *ny sjukskrivning* finns det två ytor i stapeldiagrammet, likt som i tidigare version; en för genomsnittlig risk och en för aktuell risk.

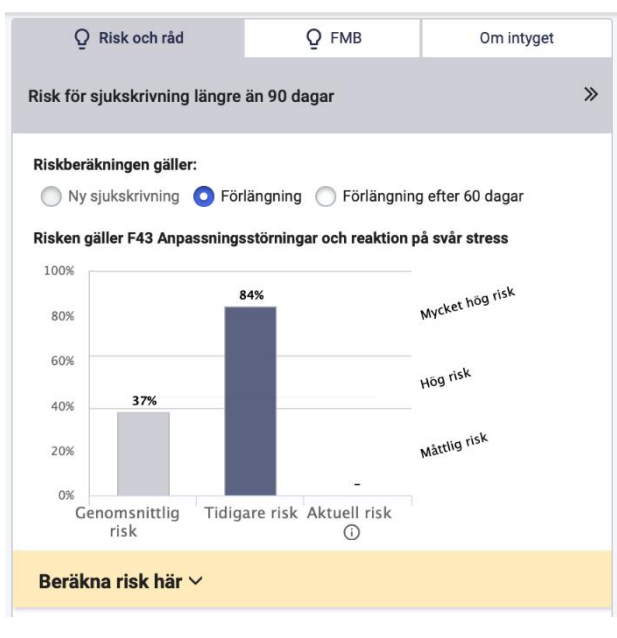

Inera AB Box 177 03 Tjärhovsgatan 21B 118 93 Stockholm

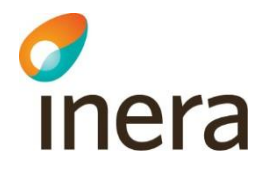

Vid *förlängning* av sjukskrivning finns det tre ytor; genomsnittlig risk, tidigare risk och aktuell risk. Oavsett om det finns en tidigare risk eller inte kommer ytan att finnas kvar för att hålla ett enhetligt användargränssnitt.

Läkaren kan beräkna en ny risk vid förlängning t.ex. om patientens situation har förändrats sedan sist, eller om ingen risk beräknades vid första intyget.

#### <span id="page-7-0"></span>**3.5.3 Nytt utseende och interaktion av prediktionsfrågorna**

I den tidigare versionen av SRS tog frågorna mycket plats och användarna såg inte riskberäkningen i stapeldiagrammet efter att de hade klickat på "Beräkna"-knappen under prediktionsfrågorna. I denna version av SRS är frågefältet i kollapsat läge tills användaren aktivt väljer att fälla upp det. Prediktionsfrågorna fälls ihop när användare har klickat på "Beräkna" knappen och användaren slussas upp till stapeldiagrammets yta igen.

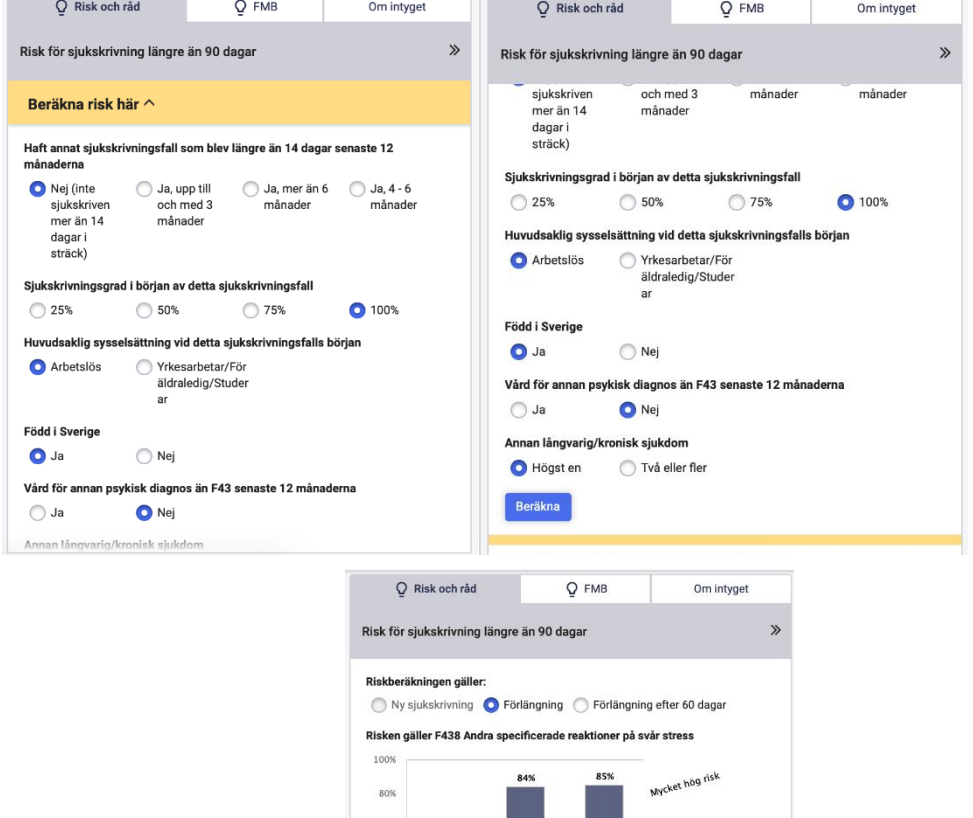

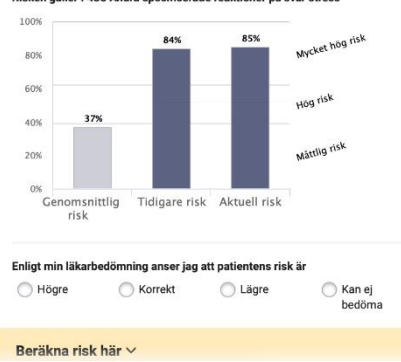

Inera AB Box 177 03 Tjärhovsgatan 21B 118 93 Stockholm

Tel 08 452 71 60 info@inera.se www.inera.se

**Organisationsnummer** 556559-4230

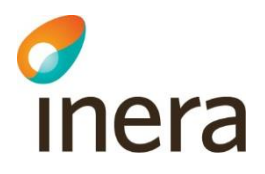

#### <span id="page-8-0"></span>**3.5.4 Mindre ändringar**

#### **Borttagen footer för ökad plats i rutan**

I tidigare versioner av SRS har det funnits en mörkblå footer nederst i Risk och Rådfliken. I den nya versionen är denna borttagen för att få mer plats åt relevant information och för att användarna ska kunna se hela stapeldiagrammet istället för att behöva scrolla.

#### **Tagit bort rubrik ovanför stapeldiagrammet**

I det gråa fältet högst upp i fliken ("header") var det tidigare en text samt radioknappar för patientens samtycke. Då patientens samtycke inte längre behövdes från våren 2020 lades rubriken som tidigare låg ovanför stapeldiagrammet i fältet – "Risk för sjukskrivning längre än 90 dagar".

#### **Mer information i tooltips i staplarna**

Tidigare visades information om staplarna i procent om användaren hovrade över respektive stapel. I den nya versionen ligger det mer information i tipsen; datum för när risken beräknades, procent, läkarens egen bedömning av risken och i vilket intervall sjukskrivningen gjordes (Ny sjukskskrivning eller Förlängning).

#### **Fler info-ikoner**

Med möjligheten att beräkna risk vid förlängning uppstår ett flertal användningsscenarion som behöver förklaras för användaren – till exempel om läkaren byter diagnos på patienten eller om tidigare risk ej beräknades vid förra sjukskrivningstillfället. Vi var valt att förmedla informationen genom info-ikon vid stapelns namn (x-axe) i de fall det är relevant.

#### **Ny färg på staplar**

Det har tilldelats två nya färger (totalt tre) till staplarna för att lättare urskilja staplarna.

#### **Nya namn på staplar**

Tidigare har staplarna haft namnen "genomsnittlig risk" och "patientens risk". Nu är patientens risk indelat i två olika kategorier, och heter "Tidigare risk" och "aktuell risk" för att lättare urskilja riskberäkningarna.

# <span id="page-8-1"></span>4. Åtgärdade fel

 En tidigare miss där det saknats ikon för ICFs informationsmeddelande har nu åtgärdats.